# Работа с материалами курсов проекта «**Курсы-по-1С.рф**»

Апрель 2014

# **ВАЖНО!**

Дочитайте, пожалуйста, эту инструкцию до конца. Абсолютное большинство проблем возникает из-за того, что какие-то шаги совершаются «наобум».

А потом начинается – «*а я не знал, что надо активировать токен именно так*».

Вся инструкция – 6 страниц, 10-12 минут чтения, но она сможет сэкономить всем массу времени. Вы ведь все равно намерены потратить не один десяток часов на изучение материалов курсов?

## Публикация материалов курса

Все материалы курсов опубликованы на отдельных **страницах**. Каждая страница – это отдельный блок курса или отдельная задача. Ссылки на эти страницы приводятся на «стартовых страницах» каждого тренинга: http://Kursy-po-1C.ru/all-start-pages/

Кроме того, на страницах накапливаются комментарии, то есть обсуждения материалов. Если у Вас возник вопрос, то Вы пишете его как комментарий, тренер ответит там же.

Важно: все ссылки на учебные материалы находятся в "закрытых" блоках страниц, которые будут доступны только после активации токенов (см. ниже)

# На чем базируется доступ к закрытым блокам страниц?

Доступ к закрытым разделам страниц и возможность оставлять свои комментарии появятся, только когда Вы активируете **Токен доступа** этого курса.

Токен доступа – это длинная цифро-буквенная строка примерно вот такого вида: d83kgfg7slfiu205hfhg6sjkcnjufyu77ec437dc409sf5wrwwf2945hd3twev (только еще длиннее).

Токен **автоматически** высылается на e-mail, указанный в Вашем заказе, сразу после его оплаты.

### Новости, дополнительные материалы

При выпуске дополнительных материалов мы публикуем их в разделе новостей нашего блога: http://Kursy-po-1C.ru/blog/news/

# Получение доступа (регистрация и активация токенов)

Для активации токена и получения доступа нужно сделать всего два шага, оба займут 2-3 минуты…

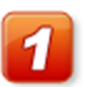

# **Шаг 1:**

**Зарегистрироваться на сайте Курсы-по-1С.рф** 

Если Вы еще не зарегистрировались на нашем сайте – это нужно сделать на странице регистрации: http://курсы-по-1с.рф/wp-signup.php

При регистрации нужно ввести следующие данные по себе:

- Ник (имя на сайте)
- Электронную почту
- Реальные Имя и Фамилию

Обязательно указывайте РЕАЛЬНЫЕ имена – по ним фиксируются обращения на саппорт.

**Пароль для входа на сайт придет Вам на указанную электронную почту – поэтому обязательно проверьте ее корректность.** 

Пароль позднее можно будет поменять в своем профиле (http://курсы-по-1с.рф/wp-admin/profile.php).

После того, как Вы получили пароль – входите на сайт (http://курсы-по-1с.рф/wplogin.php) под своим именем и переходите к шагу 2.

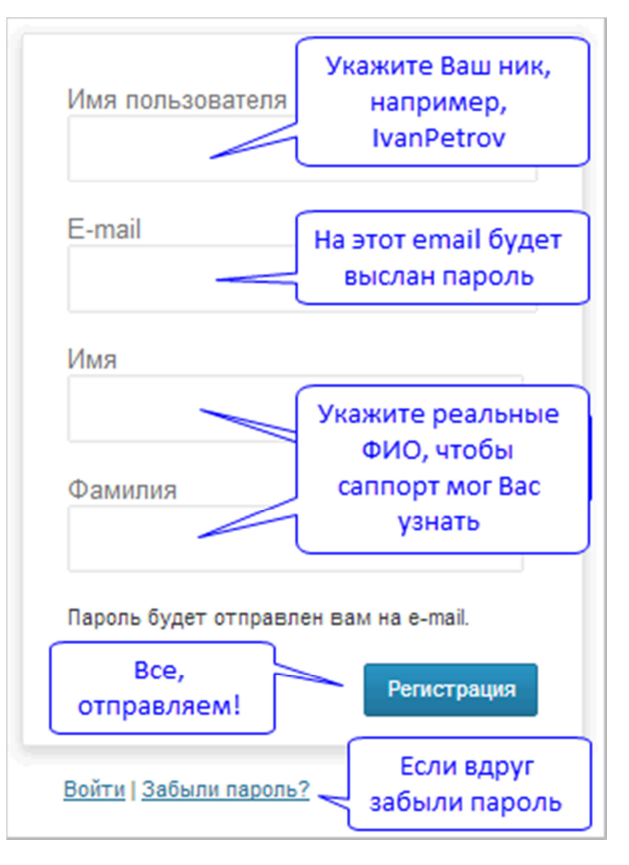

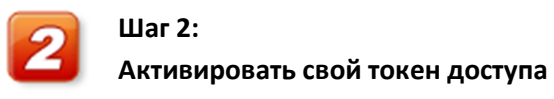

Как только Вы вошли на сайт под своим именем – переходите в свой профиль на сайте, в закладку «Мастер-группы»: http://курсы-по-1с.рф/wp-admin/admin.php?page=mgroup-user

На этой странице укажите свой токен и дату начала занятий – и нажимайте "Активировать".

# Проект **Курсы-по-1С.рф**: обучение и консалтинг по 1С

 $\circledR$  **8-800 100-06-13**, +7 (495) 7777-096,  $\,\boxtimes\,$  support@Kursy-po-1C.ru,  $\,\triangleright\,$  г. Москва, Хорошевское шоссе, 11 - 214

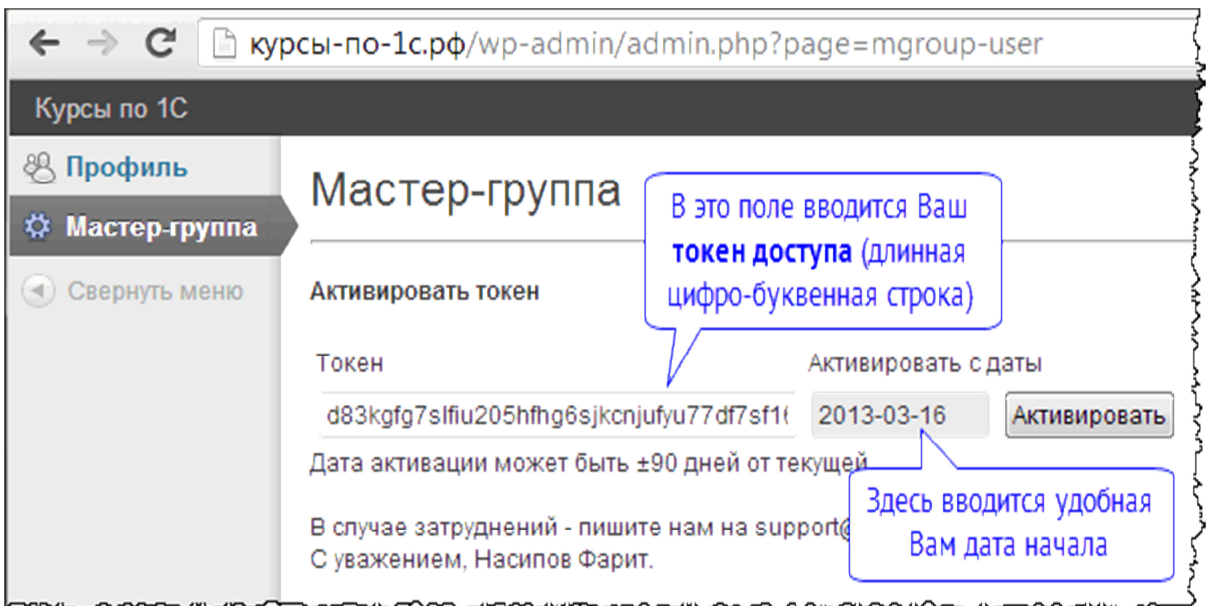

#### **Какую указывать дату активации?**

- В некоторых курсах мы используем потоки (группы) это означает, что покупатели каждого такого курса занимаются синхронно, занятия начинаются в один день и всем участникам отводится один период доступа в Мастер-группу. В таких курсах указывайте ту дату активации, которая рекомендована на стартовой страницу
- Но есть и курсы со свободным обучением Вы можете выбрать любую дату активации, с которой Вам будет удобно заниматься.

Возможность скачивать видео-уроки у Вас появится сразу после активации токена, независимо от указанной стартовой даты.

#### **Пример:**

Например, Вы купили курс 24 февраля.

Через 2 дня (26 февраля) Вы принимаете решение, что начнете заниматься с 04 марта, но материалы хотите скачать уже сейчас. Вы активируете токен сразу (26 февраля), но при активации указываете стартовую дату 04 марта.

Тогда материалы Вы сможете скачать сразу (они опубликованы на страницах), а с 04 марта начнется отсчет двух месяцев Вашего доступа в Мастер-группу. И только с 4 марта в течение 2 месяцев Вы сможете участвовать в обсуждениях в Мастер-группе.

## Какие материалы выкладываются на сайте

У большинства курсов есть две версии – и у них **РАЗНЫЕ** видео-плееры для просмотра и **РАЗНЫЕ** форматы видео-уроков.

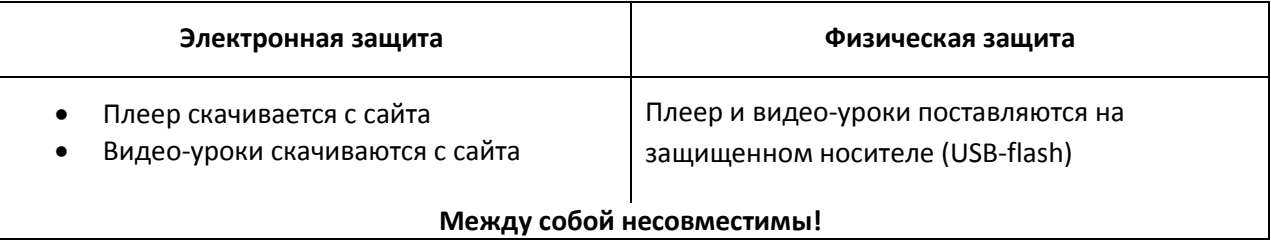

Однако, если Вы проходите какой-то из наших бесплатных тренингов, материалы могут выкладываться в незащищенном виде – Вы сможете смотреть их, используя обычный вмдеоплеер.

## Ответы на дополнительные вопросы

#### **Если Вы оплатили заказ, проверили email, но не нашли токен.**

Вполне может оказаться, что Вы заказ оплатили, но не получили токен на электронную почту – почта могла попасть в спам, например.

Это, кстати, в целом нехорошо, потому что в таком случае Вы не сможете получать от нас скидки, рассылаемые по электронной почте.

#### **Что нужно сделать, чтобы получить токен в таком случае?**

- Зайти в интернет-магазин (www.nasf.ru/vamshop) со своим email и паролем
- перейти на закладку «Мои данные», найти свой заказ и открыть его на просмотр
- скопировать сгенерированный токен из карточки заказа

В случае затруднений Вам сможет помочь саппорт: support@Kursy-po-1C.ru

#### **Как работает дата активации:**

Дата активации не влияет на доступ к материалам на страницах – там, где опубликованы уже записанные материалы тренинга, вебинары, ДЗ, решения, методички.

На доступ к ним влияет только факт активации токена, а когда он активирован и какой датой – это не важно.

Как только будет активирован токен доступа – Вы СРАЗУ получаете доступ на скачивание всех материалов тренинга, опубликованных на страницах.

Но дата активации влияет на доступ к "закрытым" материалам в блоге – там, где могут публиковаться дополнительные материалы.

На доступ к ним влияет и факт активации токена, и стартовая дата.

Вам будут доступны все "закрытые" записи, которые опубликованы позднее "стартовой даты" в течение стольких дней, на которые предоставляется доступ в Мастер-группу.

Это используется в основном для тренингов, проводимых в потоковом формате.

# Саппорт (служба поддержки)

Если у Вас возникнут вопросы по оформлению заказа, оплате, доставке – наш саппорт может ответить на них, и помочь Вам с оформлением заказа и последующими шагами.

Для этого просто напишите нам или позвоните по телефонам, указанным ниже.

### Контакты

Телефоны: **8-800 100-06-13**, +7 (495) 7777-096 (с 10 до 18 по Москве)

Электронная почта службы поддержки: support@Kursy-po-1C.ru